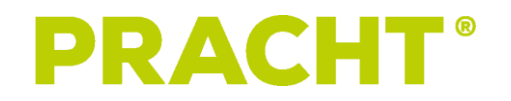

# **ALPHA XT BUSINESS**

(NRG1027)

# **BEDIENUNGSANLEITUNG**

Stand: März 2024

# **INHALT**

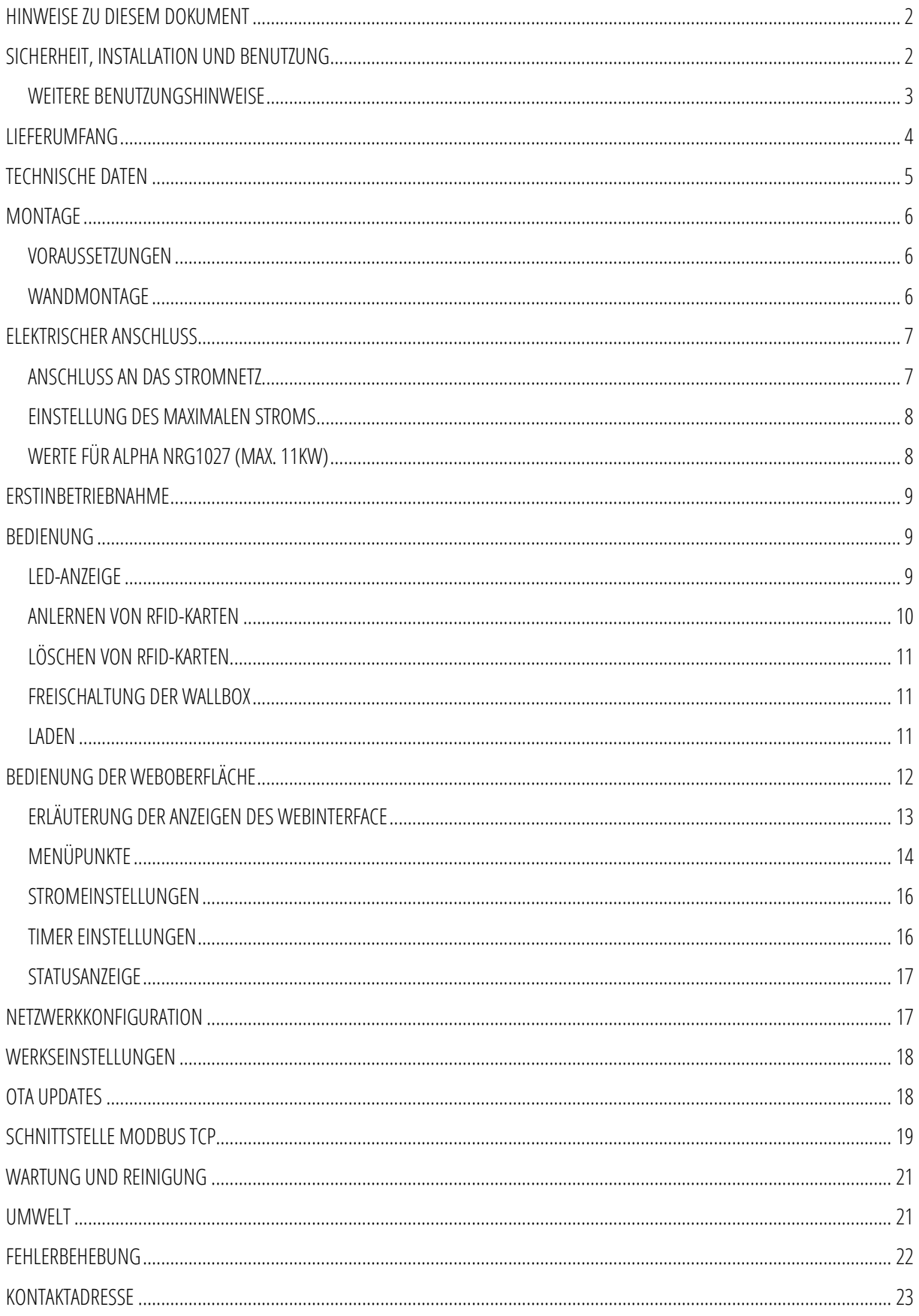

# <span id="page-2-0"></span>**HINWEISE ZU DIESEM DOKUMENT**

Vor Montage und Benutzung der Wallbox muss die Anleitung durch den Installateur und jeden Benutzer vollständig durchgelesen und verstanden werden.

Bitte bewahren Sie die Anleitung für die gesamte Nutzungsdauer der Wallbox auf, um auch später darauf zugreifen zu können.

Beachten Sie außerdem die Bedienungsanleitung Ihres Elektrofahrzeugs.

### <span id="page-2-1"></span>**SICHERHEIT, INSTALLATION UND BENUTZUNG**

Die Wallbox ist nur geeignet für den Einsatz im privaten, sowie dem halböffentlichen Raum (z.B. Firmenparkplätze).

In Bereichen, in denen eine explosionsfähige Atmosphäre (EX-Bereich) herrscht, bzw. brennbare Flüssigkeiten oder Gegenstände lagern, darf die Wallbox nicht installiert werden.

Die Wallbox ist ausschließlich für die stationäre Montage geeignet. Mindestabstände von 50cm zu allen benachbarten Gegenständen sind einzuhalten. Eine Montage in einem geschlossenen Kasten ist nicht zulässig. Ebenso darf die Wallbox nicht in hochwassergefährdeten Gebieten installiert werden.

#### Montiert und erstmalig in Betrieb genommen werden darf die Wallbox ausschließlich durch eine ausgebildete Elektrofachkraft.

Der elektrische Anschluss muss nach national geltenden Normen, sowie anderen nationalen und internationalen Vorschriften bezüglich Unfallverhütung und Personenschutz, sowie Brandschutz erfolgen.

Die Wallbox darf nur an TT, TN-C sowie TN-C-S Netzen angeschlossen und betrieben werden. Der Betrieb an einem IT-Netz ist nicht zulässig.

Arbeiten an der Wallbox dürfen ausschließlich im spannungsfreien Zustand erfolgen. Durch die im Inneren der Box befindlichen Bauteile besteht die Gefahr eines lebensgefährlichen Stromschlages!

Änderungen oder Umbauten an der Wallbox sind nicht gestattet und führen zum Verlust jeglicher Garantie- und Gewährleistungsansprüche gegenüber dem Hersteller.

Die Box und sämtliche dazugehörigen Komponenten dürfen ausschließlich ihres angedachten Bestimmungszwecks eingesetzt werden. Der Hersteller übernimmt keine Haftung für Personen- oder Sachschäden, die auf unsachgemäßen Einsatz zurückzuführen sind.

Defekte oder beschädigte Wallboxen dürfen nicht in Betrieb genommen werden. Wenden Sie sich in diesem Fall an Ihren Installateur.

### <span id="page-3-0"></span>**WEITERE BENUTZUNGSHINWEISE**

- Gefäße, die Flüssigkeiten enthalten, dürfen nicht auf der Ladestation abgestellt werden
- Knicken oder Überfahren des Ladekabels muss vermieden werden
- Das Ladekabel muss bei Nichtbenutzung der Ladestation auf der dafür vorgesehenen Vorrichtung aufgewickelt werden
- Ladekupplung bei Nichtverwendung in der vorgesehenen Ladekupplungsaufnahme fixieren
- Vor Gebrauch der Ladekupplung, diese mittels Sichtprüfung auf Beschädigungen oder Verschmutzungen an den Kontakten überprüfen
- Die Ladekupplung darf während des Ladevorgangs nicht vom Fahrzeug getrennt werden
- Das Einführen von Gegenständen in die Ladekupplung ist untersagt
- Fahrzeug bei eingesteckter Ladekupplung nicht mit Gartenschlauch oder Hochdruckreiniger waschen, um Wassereintritt in die Ladekupplung bzw. die Anschlussvorrichtung des Fahrzeugs zu vermeiden
- Das Fahrzeug muss in geeignetem Abstand zur Ladestation abgestellt werden, damit sichergestellt ist, dass das Ladekabel zugspannungsfrei eingesteckt werden kann
- Direkte Sonneneinstrahlung vermeiden
- Im Außenbereich montierte Ladestation nicht während Regen oder Schneefall öffnen
- Das Ladekabel darf nicht mit Verlängerungsleitungen oder Adapterkabeln verbunden werden
- Kinder nicht unbeaufsichtigt im Umfeld der Ladestation spielen lassen
- Die Ladestation muss während des Betriebs stets geschlossen sein
- Der Schlüssel zum Öffnen der Ladestation sollte an einem Ort aufbewahrt werden, zu dem unbefugte Personen keinen Zutritt haben
- Für Personen mit Herzschrittmacher oder Defibrillator kann, trotz Einhaltung sämtlicher europäischer Richtlinien und Normen zur elektromagnetischen Verträglichkeit, keine Aussage über die Eignung der Benutzung, sowie Wartungs- oder Reparaturarbeiten der Ladestation getroffen werden. Bitte wenden Sie sich diesbezüglich an den Hersteller des Defibrillators bzw. des Herzschrittmachers für weiterführende Informationen
- Unsachgemäße Verwendung kann zu schweren Verletzungen oder Tod führen, sowie das Fahrzeug oder die Ladestation zerstören

# <span id="page-4-0"></span>**LIEFERUMFANG**

- Wallbox ALPHA XT BUSINESS mit RFID Modul und RS 485 Schnittstelle
- Schlüssel
- Steckbrücke(Jumper), vormontiert
- Bedienungsanleitung
- Bohrschablone
- Befestigungsmaterial, bestehend aus:
	- 1x Befestigungslasche links
	- 1x Befestigungslasche rechts
	- 8x selbstschneidende Schrauben für Befestigungslaschen
- 2 Stück RFID Karte (weitere Karten erhältlich NRG9003)

Prüfen Sie den Lieferumfang auf Vollständigkeit.

# <span id="page-5-0"></span>**TECHNISCHE DATEN**

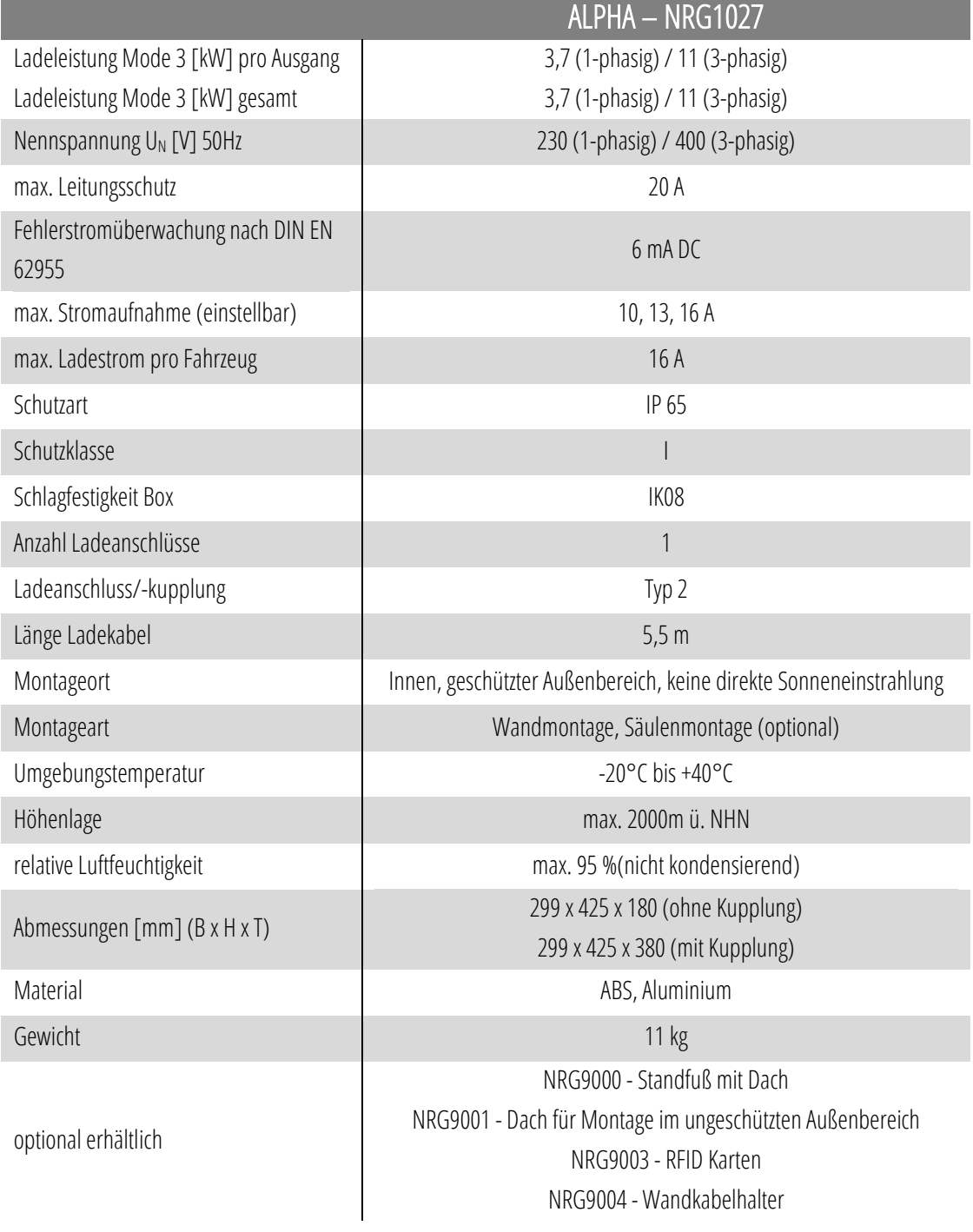

# <span id="page-6-0"></span>**MONTAGE**

#### <span id="page-6-1"></span>**VORAUSSETZUNGEN**

Die Montage der Wallbox darf ausschließlich durch eine ausgebildete Elektrofachkraft vorgenommen werden.

Vor Montage ist das Gerät gründlich auf Beschädigungen zu kontrollieren.

#### Die Wallbox ist ausschließlich zur senkrechten Montage geeignet.

Die Box darf Innen oder im geschützten Außenbereich, wie beispielsweise unter Vordächern, montiert werden.

Die Umgebungstemperatur am Montageort muss im Bereich von -20°C bis +40°C liegen.

Die Wallbox muss fern von leicht entflammbaren Teilen montiert werden.

Während des Betriebes ist eine ausreichende Belüftung zu gewährleisten.

Der Montageort ist so zu wählen, dass die angeschlossenen Ladekabel nicht mit Wasser in Berührung kommen können.

Um das Eindringen von Wasser zu verhindern, sind nach der Montage der ordnungsgemäße Sitz des Deckels und der feste Sitz der Kabelverschraubungen zu prüfen.

#### <span id="page-6-2"></span>**WANDMONTAGE**

- 1. Die beiliegenden Befestigungsplatten (links/rechts) sind mit jevier selbstschneidenden Schrauben rückseitig an die Wallbox zu montieren. Dabei ist darauf zu achten, dass die abgekanteten Laschen zur Gehäusemitte hin orientiert sind (Vgl. Abbildung 1).
- 2. Mit Hilfe der beiliegenden Bohrschablone sind die Bohrabstände zur Wandmontage auf die Wand zu übertragen.
- 3. Löcher in die Wand bohren.
- 4. Vier Dübel (nicht im Lieferumfang enthalten) entsprechend der Wandbeschaffenheit einsetzen.
- 5. Die beiden unteren Schrauben in die Dübel einschrauben und die Wallbox mittels der Schraublöcher auf die Schrauben aufsetzen.
- 6. Die oberen Schrauben in die Dübel einschrauben, die Wallbox ausrichten und mittels der insgesamt vier Schrauben endgültig befestigen.

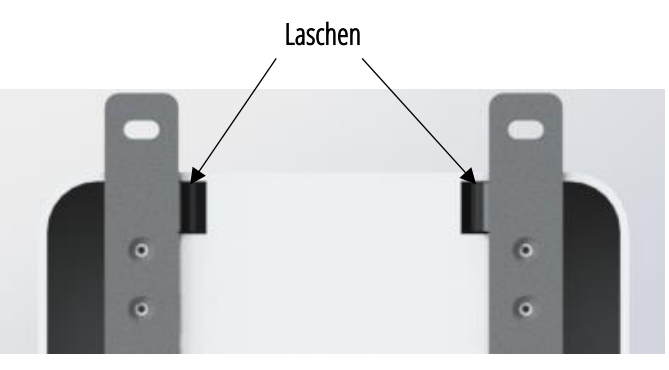

Abbildung 1 Anordnung der Befestigungsplatten

Im nächsten Schritt erfolgt der elektrische Anschluss der Wallbox.

# <span id="page-7-0"></span>**ELEKTRISCHER ANSCHLUSS**

Die Zuleitung der Wallbox ist während Montagearbeiten spannungsfrei zu schalten.

#### <span id="page-7-1"></span>**ANSCHLUSS AN DAS STROMNETZ**

Die Zuleitung muss korrekt abgesichert werden.

- 1. Die Zuleitung in die Box einziehen.
- 2. Die Zuleitung gemäß Abbildung 2 anschließen und diese anschließend mittels Kabelverschraubung zugentlasten und abdichten.
- 3. Für den Fall eines einphasigen Anschlusses ist L1 zu verwenden, um die interne versorgung der Wallbox zu gewährleisten.
- 4. Die Installation muss gemäß nationaler Normen vorgenommen werden, d.h. im allgemeinen ein FI Typ A mit 30mA AC Fehlerstromerkennung ist vor die Wallbox in die Verteilung zu setzen. Ein Typ B-FI ist nicht erforderlich, da die ALPHA XT BUSINESS über eine interne 6mA DC Fehlerstromerkennung verfügt.

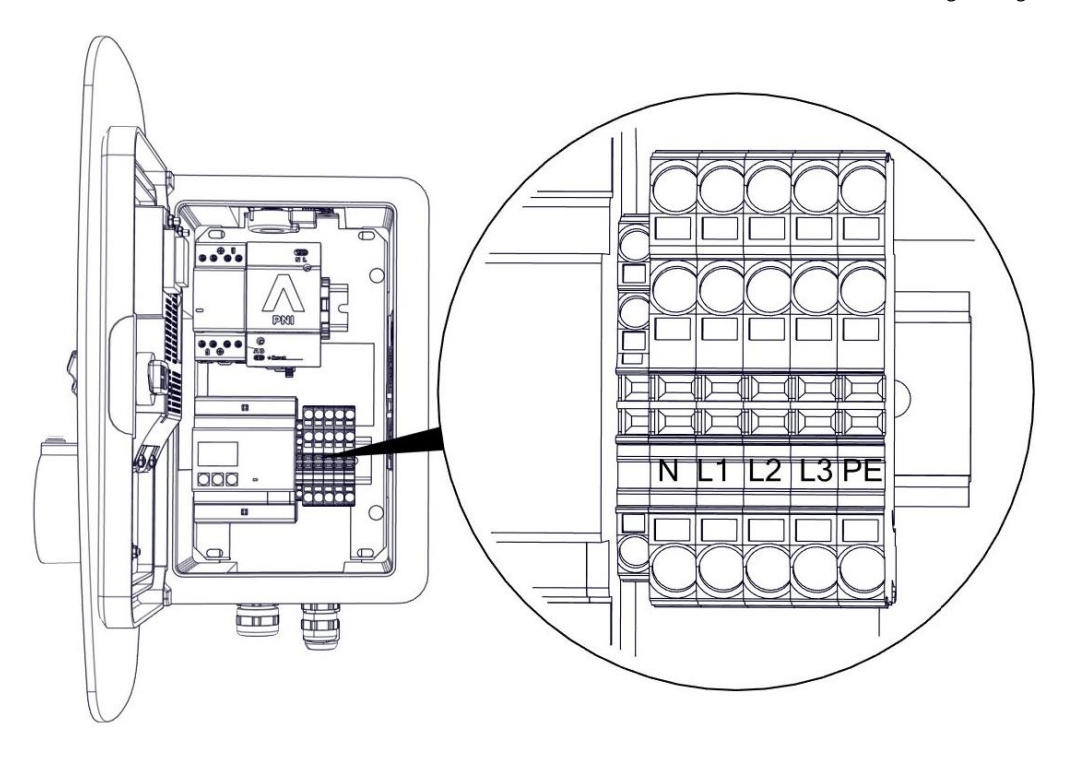

Abbildung 2 Anschlussposition der Zuleitung

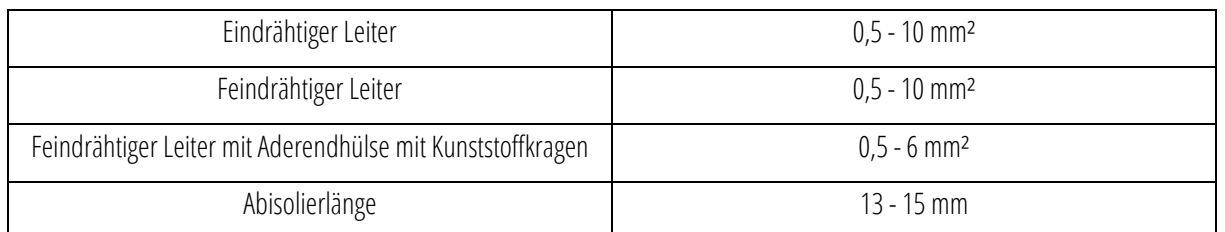

Prüfen Sie mit Hilfe eines Messgerätes den elektrischen Anschluss und die Spannungen.

Vergewissern Sie sich außerdem, dass Nullleiter (blau) und Erde (PE, gelb/grün) korrekt angeschlossen sind.

#### <span id="page-8-0"></span>**EINSTELLUNG DES MAXIMALEN STROMS**

Es gilt zu beachten, dass die Ladegeschwindigkeit im Wesentlichen von zwei Faktoren abhängig ist:

- 1. Höhe der maximalen Leistungsabgabe der Wallbox
- 2. Maximale Ladeleistung des Elektrofahrzeugs

Vorzugsweise ist die Wallbox mit drei Phasen anzuschließen.

Vor Inbetriebnahme ist der maximale Strom, den die Wallbox über die Zuleitung aufnimmt, mit Hilfe der beiliegenden Steckbrücke auf der Steuerplatine einzustellen.

Für die Einstellung des maximalen Stroms gilt, dass dieser nicht höher sein darf als die Sicherung bzw. der Kabelquerschnitt und die Länge der Zuleitung erlauben.

Die Einstellung erfolgt durch das Aufstecken der Steckbrücke an die entsprechende Position auf der Steuereinheit. Die Steckplätze auf dieser sind anhand der Aufschrift "I max" zu finden. Die Belegung der Steckplätze geht aus den nachfolgenden Tabellen hervor:

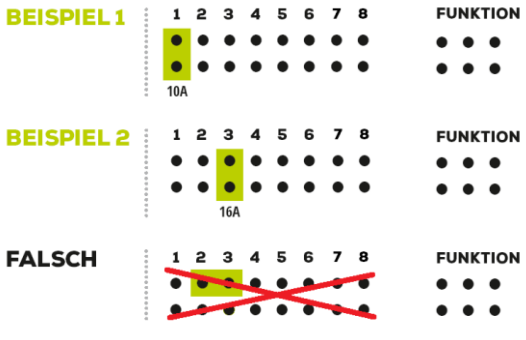

# **ACHTUNG**

#### Steckplatz 4 bis 8 sind nicht zu verwenden!

#### <span id="page-8-1"></span>**WERTE FÜR ALPHA NRG1027 (MAX. 11KW)**

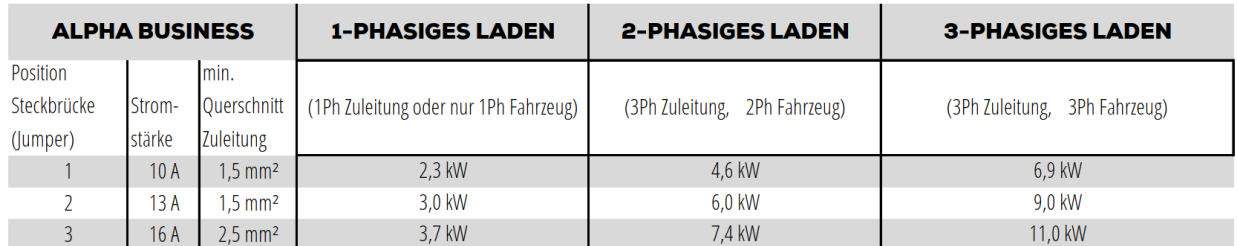

Nennwerte mit Toleranz ±10%

Prüfen Sie vor Inbetriebnahme den korrekten Sitz der Steckbrücke.

Durch erhöhte Kabellänge der Zuleitung kann es außerdem erforderlich sein, den sich ergebenden Spannungsfall durch einen größeren Kabelquerschnitt zu kompensieren.

# <span id="page-9-0"></span>**ERSTINBETRIEBNAHME**

- 1. Vor Inbetriebnahme der Wallbox sind alle Fahrzeuge vom System zu trennen.
- 2. Schalten Sie die Sicherung in Ihrem Hausstromkasten ein.
- 3. Der Mikrocontroller startet nun automatisch. Innerhalb von 2 Sekunden meldet die Box durch blinken aller LEDs die vorgewählten Einstellungen.

Die Anzahl der Blinkvorgänge gibt Rückschluss über die Voreinstellung. Blinken die LEDs beispielsweise zehn Mal, so liegt eine Voreinstellung von 10A vor.

Nach erfolgreicher Inbetriebnahme erlischt die rote LED auf der Steuerplatine. Die grüne LED hingegen leuchtet dauerhaft.

4. Die Tür ist mit dem beiliegenden Dreieckschlüssel zu verschließen.

#### Leuchtet die rote LED dauerhaft weiter, so liegt eine Störung im System vor. Die Wallbox darf in diesem Falle nicht in Betrieb genommen werden.

#### <span id="page-9-1"></span>**BEDIENUNG**

Diese Ladestation ist zum elektrischen Aufladen von einem oder zwei Fahrzeugen mit Typ 2 Ladekupplung geeignet. Durch das Anlernen einer RFID-Karte (siehe "Anlernen von RFID-Karten") ist das Laden ausschließlich befugten Personen möglich. Wird keine RFID-Karte angelernt, ist die Wallbox frei zugänglich.

Achten Sie bei der Bedienung im Inneren der Wallbox auf Ihre Sicherheit und berühren Sie keine spannungsführenden Bauteile. Beachten Sie auch die Bedienungsanleitung ihres Elektrofahrzeugs.

#### <span id="page-9-2"></span>**LED-ANZEIGE**

Die Wallbox ist mit einer separaten LED-Kontrollleuchte ausgestattet, welche im Betrieb den aktuellen Status anzeigt.

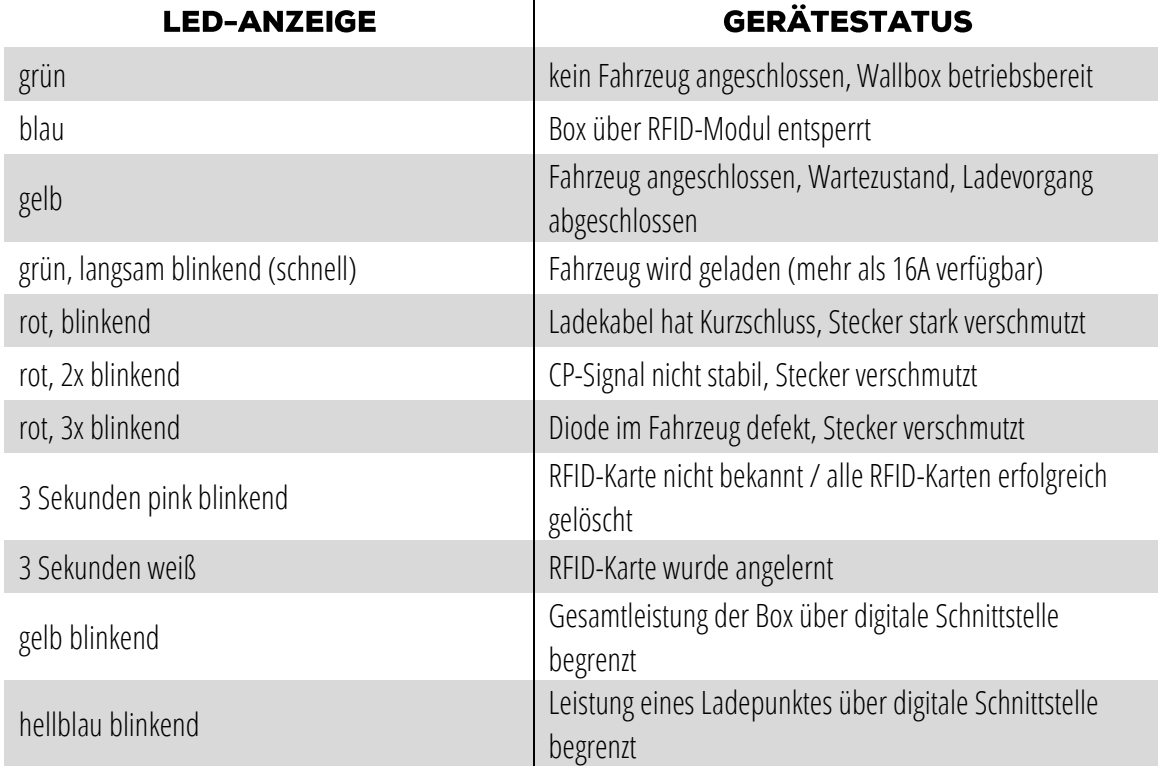

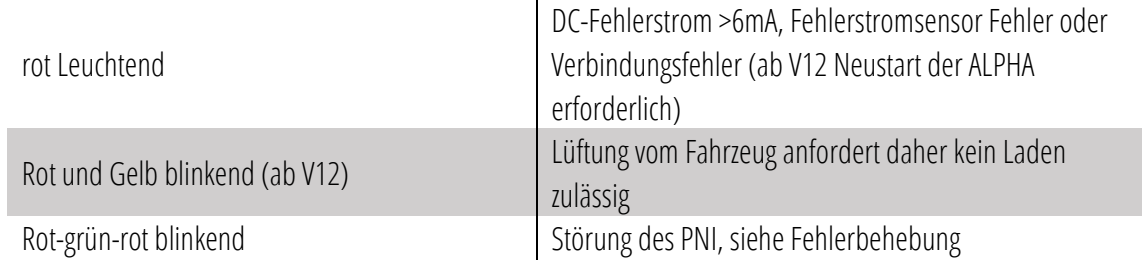

Die LED-Kontrollleuchten zeigen außerdem bei jedem Neustart der Box den voreingestellten Maximalstrom an.

#### <span id="page-10-0"></span>**ANLERNEN VON RFID-KARTEN**

Um das RFID-Modul zu nutzen, ist es erforderlich mindestens eine RFID-Karte anzulernen.

RFID-Karten werden wie folgt angelernt:

- 1. Öffnen Sie die Wallbox mit dem dafür vorgesehenen Schlüssel.
- 2. Halten Sie die Taste Learn am RFID-Modul gedrückt und legen Sie die anzulernende Karte an der rechten Außenseite der Wallbox an. (sieh[e Abbildung 3\)](#page-10-2) Eine angelernte RFID-Karte wird durch eine weiß leuchtende Status-LED der Wallbox signalisiert.

Auf diese Art lassen sich bis zu 100 RFID-Karten, u.U. auch von Fremdanbietern, anlernen.

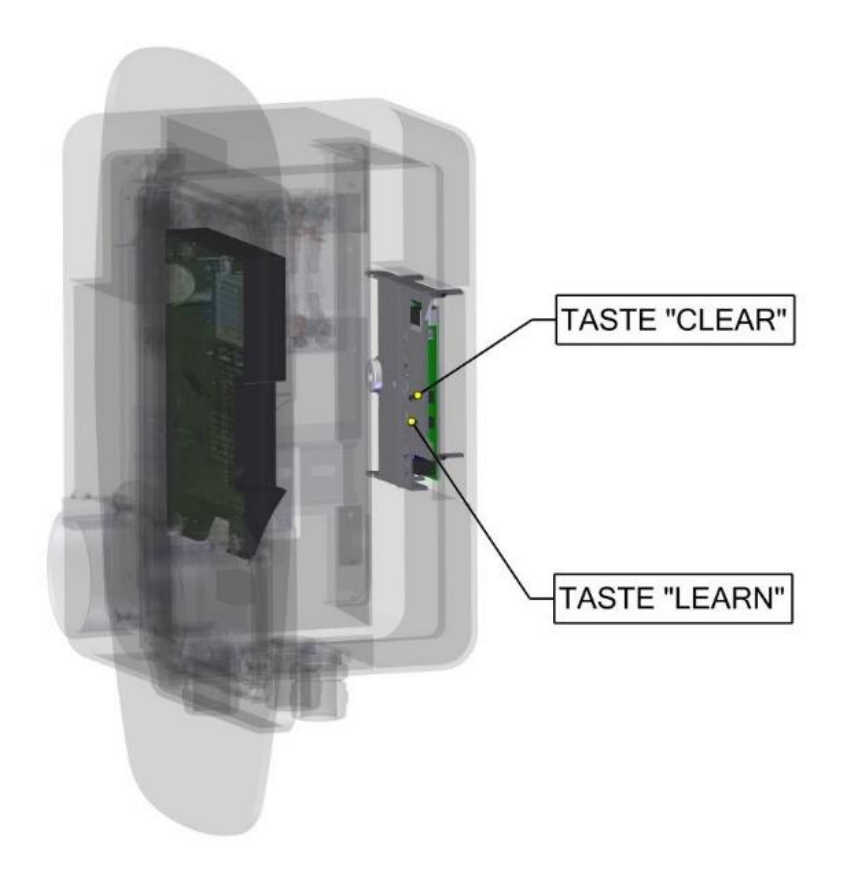

<span id="page-10-2"></span><span id="page-10-1"></span>Abbildung 3 Bedienfeld des RFID-Moduls

### **LÖSCHEN VON RFID-KARTEN**

#### Beachte: Es ist nicht möglich einzelne RFID-Karten zu löschen. Durch den Löschvorgang werden alle zuvor angelernten Karten entfernt.

- 1. Öffnen Sie zunächst die Wallbox mit dem dafür vorgesehenen Schlüssel.
- 2. Starten Sie den Löschvorgang, indem Sie die Tasten Clear und Learn am RFID-Modul gedrückt halten, bis die LED-Anzeige pink blinkt. Der Speicher wurde erfolgreich gelöscht. Dieser Vorgang kann bis zu einer Minute dauern. (siehe [Abbildung 3\)](#page-10-2)
- 3. Verschließen Sie die Wallbox.

#### <span id="page-11-0"></span>**FREISCHALTUNG DER WALLBOX**

Zum Start des Ladevorgangs, bzw. zur Entsperrung der Wallbox, stehen zwei Möglichkeiten zur Verfügung.

Option 1

- 1. Legen Sie eine angelernte RFID-Karte an der rechten Außenseite der Wallbox an. Die Wallbox signalisiert die Entsperrung durch eine blaue LED-Anzeige.
- 2. Stellen Sie innerhalb von 30 Sekunden die Verbindung zwischen Wallbox und dem zu ladenden Fahrzeug her.

#### Option 2

- 1. Verbinden Sie zunächst die Wallbox mit dem zu ladenden Fahrzeug.
- 2. Entsperren Sie anschließend die Wallbox, indem Sie die RFID-Karte an der rechten Außenseite der Wallbox anlegen.

Auch in diesem Fall signalisiert die blaue LED-Anzeige, dass die Wallbox erfolgreich entsperrt wurde.

In beiden Fällen beginnt der Ladevorgang automatisch.

Ladepunkte, an die kein Fahrzeug angeschlossen ist, werden nach 30 Sekunden durch die Wallbox gesperrt.

Solange sich das angeschlossene Fahrzeug im Warte- oder im Ladezustand befindet, bleibt der angeschlossene Ladepunkt entsperrt.

Nach Abschluss des Ladevorgangs wird auch der genutzte Ladepunkt gesperrt.

#### <span id="page-11-1"></span>**LADEN**

Verbinden Sie ihr Fahrzeug mit der Wallbox.

Sobald das Elektrofahrzeug zur Ladung bereit ist, beginnt der Ladevorgang automatisch.

Nach erfolgreicher Ladung beendet das Fahrzeug den Ladevorgang selbstständig. Ein "Überladen" ist daher nicht möglich.

Werden zwei Fahrzeuge zeitgleich geladen, so regelt die Wallbox die zur Verfügung stehende Leistung. Beispielsweise wird der Ladestrom auf beide Fahrzeuge aufgeteilt. Ist der Ladevorgang eines der beiden Fahrzeuge abgeschlossen, wird die Ladeleistung des noch ladenden Fahrzeugs automatisch erhöht.

# <span id="page-12-0"></span>**BEDIENUNG DER WEBOBERFLÄCHE**

Im Folgenden wird die Bedienung der WEB-Oberfläche des in Ihrer ALPHA XT BUSINESS integrierten (PRACHT NETWORK INTERFACE) beschrieben. Die Abbildungen und beschriebenen Funktionen können sich durch Software-Updates ändern. Die aktuelle Anleitung finden Sie immer auf der Homepag[e www.prachtenergy.com](http://www.prachtenergy.com/) oder kann bei der Email-Adress[e info@prachtenergy.com](mailto:info@prachtenergy.com) angefragt werden.

Der PNI wird anhand eines Webinterfaces bedient und konfiguriert. Dieses ist unter der URL [http://alpha-xt](http://alpha-xt/) verfügbar und setzt einen gängigen Webbrowser (Firefox, Chrome, Safari etc.) voraus. Dadurch ist das PNI sowohl per PC erreichbar als auch vom Tablet oder Smartphone. Dabei ist zu beachten, dass die Erstinitialisierung des PNI je nach verwendeter WALLBOX und RFID-Modul bis zu 2 Minuten dauern kann.

Vor dem Aufrufen des Webinterfaces wird empfohlen den Browser-Cache zu leeren. Dies funktioniert über die Tastenkombination: STRG + F5 (Firefox, Chrome, Edge) bzw. STRG + R (Safari)

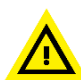

Sollte im Browser der "Nur-HTTPS-Modus" aktiv sein, muss bei der erscheinenden Warnseite der Button "Weiter zur HTTP Seite" betätigt werden. Es ist explizit darauf zu achten, dass die URL mit http:// aufgerufen werden muss!

Das Standardpasswort für den Login in die Steueroberfläche des PNI lautet: ALPHA\_XT.

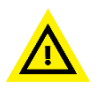

Nach dem erstmaligen Einloggen sollte das Passwort im Reiter Einstellung (siehe Abschnitt MENÜPUNKTE EINSTELLUNGEN) geändert und sicher gespeichert werden.

Weiterhin sei erwähnt, dass nur ein Teilnehmer gleichzeitig im Webinterface angemeldet sein kann.

# <span id="page-13-0"></span>ERLÄUTERUNG DER ANZEIGEN DES WEBINTERFACE

Nachdem erfolgreichen Login in das Webinterface erscheint das Hauptmenü des PNI wie in [Abbildung 4](#page-13-1) dargestellt.

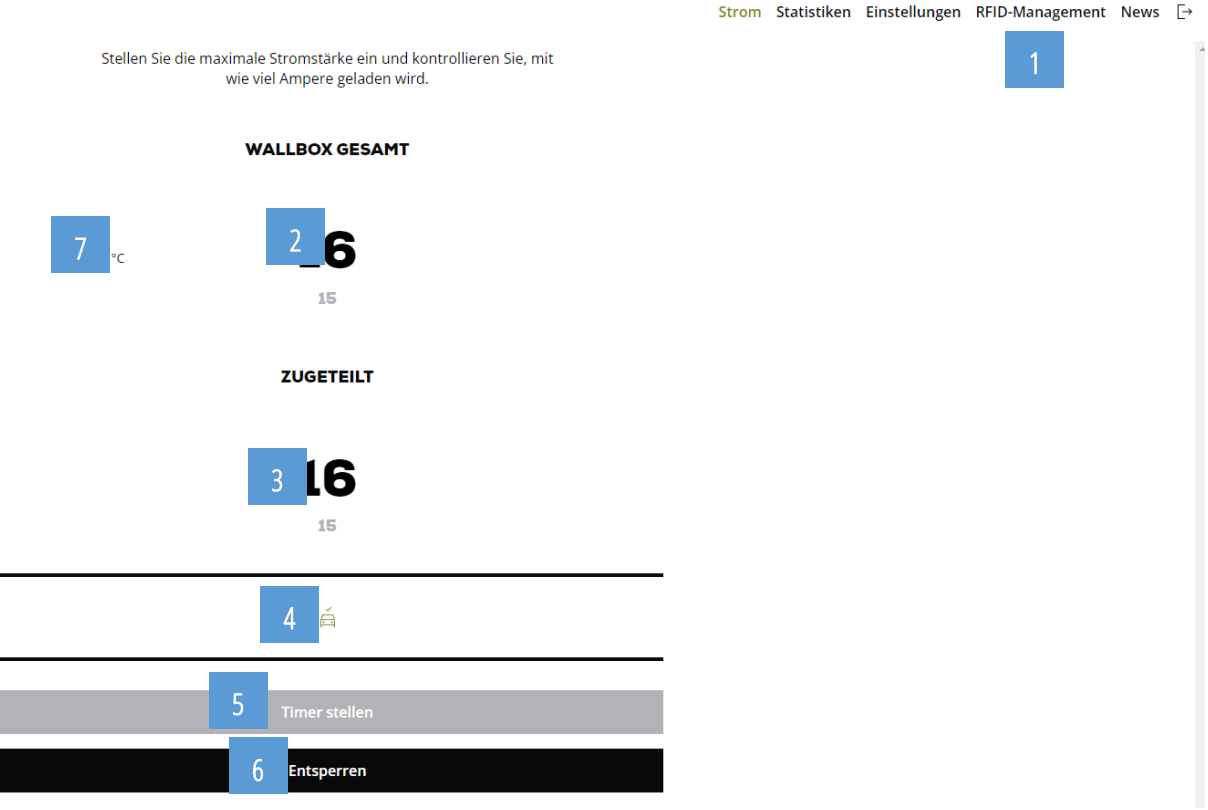

Abbildung 4 Hauptmenü Webinterface PNI

<span id="page-13-1"></span>Dieses Hauptmenü enthält verschiedene Funktionen, die im Folgenden aufgelistet werden:

- 1. Tab Anzeige Hier kann zwischen den einzelnen Untermenüs (siehe Abschnitt MENÜPUNKTE) umgeschaltet werden
- 2. Anzeige und Einstellung Gesamtstrom der ALPHA Wallbox (siehe Abschnitt STROMEINSTELLUNGEN)
- 3. Anzeige und Einstellung des ladepunktspezifischen Stromes (LINKS und RECHTS)
- 4. Button zum aktuellen Status des jeweiligen Ladepunktes (siehe Abschnitt STATUSANZEIGE)
	- Bei Betätigung wird der aktuelle Ladevorgang beendet und der jeweilige Ladepunkt gesperrt oder wieder freigegeben
- 5. Button zur Aktivierung eines Timers (siehe Abschnitt TIMER EINSTELLUNGEN)
- 6. Button zum Beenden des Ladevorgangs und sperren der Wallbox sowie zur Freigabe Ist eine RFID Karte angelernt oder wurde die Wallbox über das PNI gesperrt, muss der Ladepunkt vor der Nutzung entsperrt werden.
- 7. Anzeige der Innentemperatur der Box

# <span id="page-14-0"></span>**MENÜPUNKTE**

Das PNI verfügt über mehrere Untermenüs in denen verschiedene Funktionalitäten abrufbar sind.

Das Untermenü STROM repräsentiert das Hauptmenü, dessen Funktionalitäten im vorherigen Abschnitt behandelt wurden.

Im Menüpunkt STATISTIKEN wird eine Statistik zu den Ladevorgängen geführt. Sie haben die Wahl zwischen automatischer Zeitanzeige, 24h und 30 Tagen. Außerdem können Statistiken im CSV-Format heruntergeladen werden, entweder mit einer Nutzungsübersicht der Wallbox, den Ladevorgängen und der Nutzerzuordnung (nur wenn RFID-Karten angelernt sind), oder dem Temperaturverlauf. Die Daten werden 30 Tage lang gespeichert.

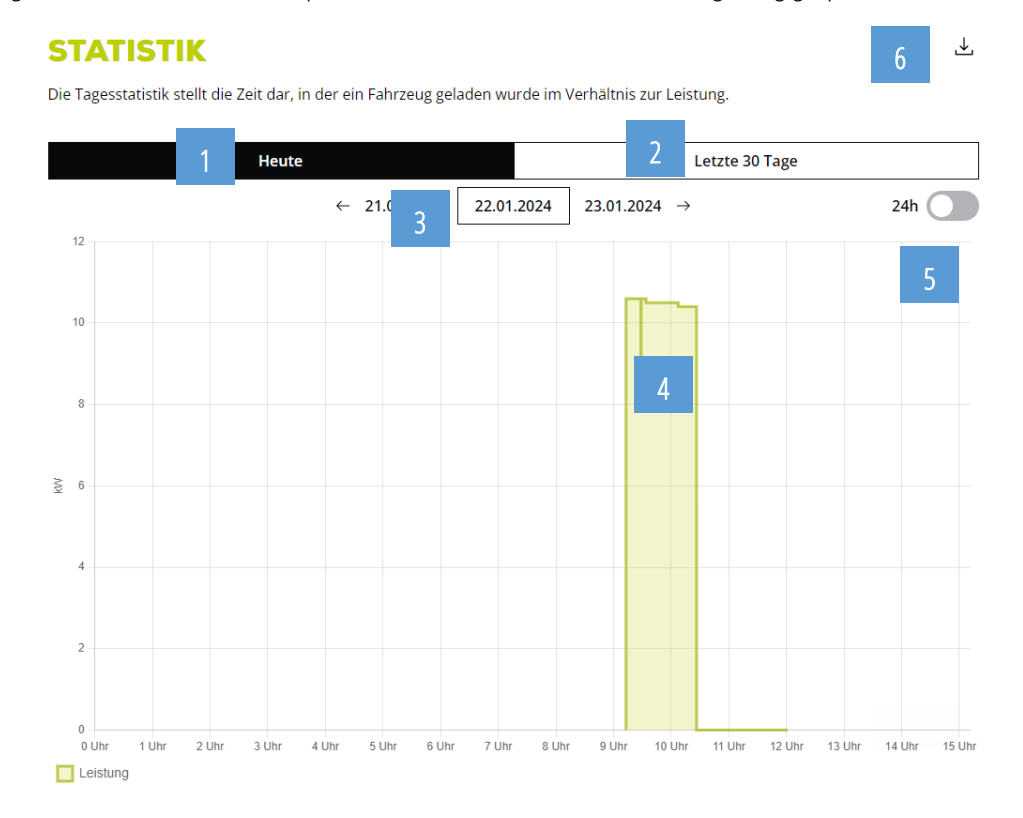

- 1. Button um die Ladestatistik des aktuellen Tages abzurufen
- 2. Button um die Ladestatistik der letzten 30 Tage abzurufen
- 3. Datumsanzeige/Auswahl
- 4. Grafische Darstellung der Ladeleistung
- 5. Button zum Umschalten zwischen automatischer Zeitanzeige und 24h-Anzeige
- 6. Button zum herunterladen der Ladestatistik im CSV-Format

Unter dem Punkt EINSTELLUNGEN kann das Passwort des PNI geändert, die Netzwerkkonfiguration angepasst, Einstellungen zum automatischen Updateprozess getätigt und das Modbus TCP Interface aktiviert werden. Zudem wird die aktuelle Geräteversion des PNI angezeigt sowie dessen Seriennummer und die Version der Steuerplatine und des RFID-Moduls der **ALPHA** 

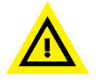

Nachdem Ändern des Passwortes ist sicherzustellen, dass das Passwort notiert bzw. sicher gespeichert wurde, da ansonsten ein Aussperren aus dem Webinterface droht (Siehe Abschnitt FEHLERBEHEBUNG)

Im Untermenü E-MAILS kann eine eMail-Adresse hinterlegt werden, zu der je nach Einstellung monatliche oder Ladevorgang-bezogene Mails geschickt werden. Beachten Sie dazu auch die Hinweise in der Weboberfläche. Weiterhin müssen für diese Funktionen die Datenschutzhinweise im entsprechenden Untermenü DATENSCHUTZ bestätigt werden.

#### Passwort  $\rightarrow$ **LED-Modus**  $\rightarrow$ Netzwerk  $\rightarrow$ Updates  $\rightarrow$ E-Mails  $\rightarrow$ Datenschutz  $\rightarrow$

# **EINSTELLUNGEN**

#### **ERWEITERTE EINSTELLUNGEN**

Diese Einstellungen werden nur erfahrenen Nutzer:innen empfohlen.

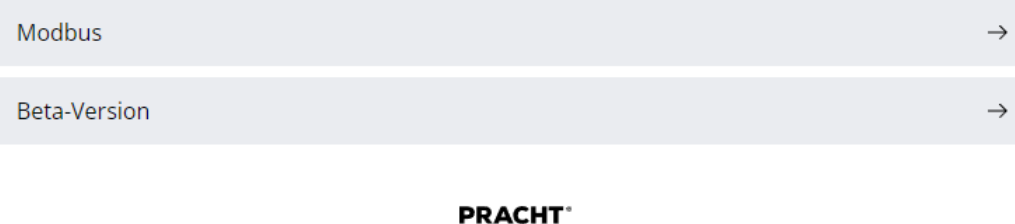

Seriennummer E05A1B566878

Version 53.0.22 H2 P1 A3.0.22 Board M16 R4 Sie nutzen momentan die Beta-Version.

Unter dem Punkt RFID-Management können den angelernten RFID-Karten Namen zugeordnet werden, welche dann auch in den Ladestatistiken angezeigt werden (eMail und Download). Hier kann auch eine Liste der angelernten RFID-Karten heruntergeladen werden. Außerdem können die Ladevorgänge der einzelnen Karten der letzten 30 Tage betrachtet werden.

# **REID-MANAGEMENT**

#### **REGISTRIERTE KARTEN**

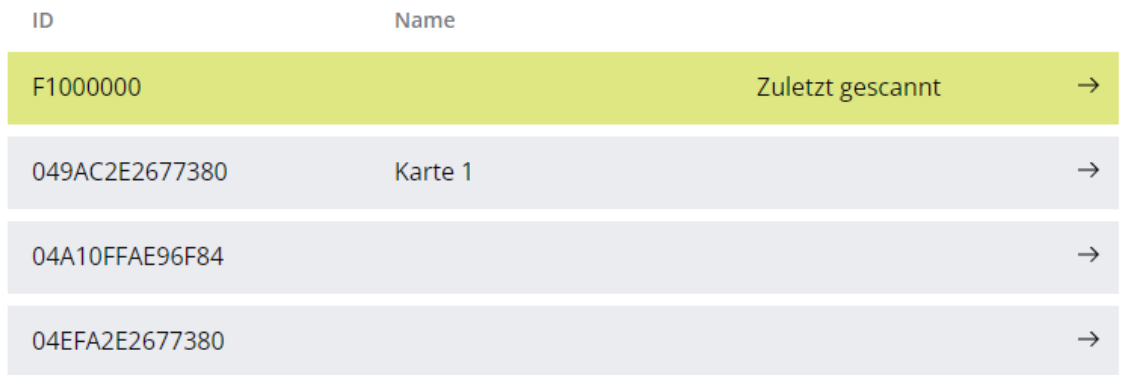

圡

Im Tab NEWS wird ein News-Feed und einige Versions-Informationen angezeigt. Zudem findet sich dort eine Weiterleitung zur PRACHT Homepage und von dort kann Kontakt zum Support aufgenommen werden.

#### <span id="page-16-0"></span>**STROMEINSTELLUNGEN**

Der zulässige Gesamtstrom kann per Software, je nach Konfiguration der ALPHA WALLBOX, zwischen 6A und 32A begrenzt werden.

Eine hardwareseitige Einstellung des zulässigen Gesamtstromes der ALPHA WALLBOX findet auf der Steuerplatine der WALLBOX statt (Siehe Kapitel "Einstellung des maximalen Stroms").

#### <span id="page-16-1"></span>**TIMER EINSTELLUNGEN**

Über die Taste TIMER STELLEN (siehe Punkt 5 in [Abbildung 4\)](#page-13-1) lässt sich die Zeit festlegen wie lange der Ladepunkt noch aktiv bleiben soll. Dabei reicht die Zeitspanne von einer Stunde bis maximal 24 Stunden. Nach Ablauf der angegebenen Zeit wird der Ladevorgang beendet und der jeweilige Ladepunkt gesperrt.

Wenn ein Timer gestellt wurde, kann dieser über die Taste TIMER STOPPEN deaktiviert werden. Diese erscheint an der Position, wo sich vorher die Taste TIMER STELLEN befand. Zudem erscheint im Statusfeld (Punkt 4 in [Abbildung 4\)](#page-13-1) eine Uhr, welche die verbleibende Zeit des Timers angezeigt.

#### <span id="page-17-0"></span>**STATUSANZEIGE**

- GESPERRT
	- o In diesem Status ist kein Laden möglich. Ein Anschluss eines KFZ ist möglich. Erst mit dem ENTSPERREN des Ladepunktes schaltet das **PNI** in den Status BEREIT, ANGESCHLOSSEN oder **LADESTROM**
- BEREIT
	- o Wird in diesem Status ein KFZ angeschlossen, springt der PNI je nach Anforderung vom KFZ in den Status ANGESCHLOSSEN oder LADESTROM
- ANGESCHLOSSEN
	- o In diesem Status ist ein KFZ angeschlossen, es liegt jedoch keine Ladeanforderung vor.
- LADESTROM
	- o In diesem Status zeigt das Webinterface den aktuellen Ladestrom des jeweiligen Ladepunktes an.
- Uhr läuft
	- o Die angezeigte Zeit stellt den aktuellen TIMER-Wert dar und gibt Auskunft wann der aktuelle Ladevorgang am Ladepunkt beendet wird. Nach Beendigung des Ladevorgangs geht der PNI in den Status GESPERRT über und der Ladepunkt ist gesperrt. Wird während der TIMER läuft der Ladevorgang manuell beendet, findet eine Priorisierung dieser Aktion statt und die Beendigung und Sperrung des Ladepunktes findet sofort statt und der TIMER-Wert erlischt.
- STÖRUNG
	- o Befindet sich die WALLBOX in dem Modus Störung, wird dies über die Schnittstelle zwischen Auto und Wallbox hervorgerufen. Um die Störung zu beheben muss die Verbindung zum Auto getrennt und neu hergestellt werden.

# <span id="page-17-1"></span>**NETZWERKKONFIGURATION**

Ist mehr als ein PNI im Netzwerk angemeldet erfolgt die Provisionierung der einzelnen PNI-Module anhand ihrer IP-Adressen. Dabei wird dem PNI vom DHCP-Server standardmäßig eine IP v4 Adresse zugewiesen. Dies erfordert erhöhte Kenntnisse in der Netzwerkinbetriebnahme und sollte nur von geschulten Fachpersonal vorgenommen werden. Die einzelnen **PNI** sind nun nur noch über ihre im Netzwerk per DHCP vergebenen IP-Adressen erreichbar. Folglich erfordert der Aufruf der Weboberfläche des entsprechenden PNI die Eingabe der ihm zugewiesenen IP-Adresse im Browser.

Die zugeteilten IP v4 Adressen können auch manuell am Webinterface eingestellt werden. Dazu ist im Reiter EINSTELLUNGEN der Schieber "IP-ADRESSE PER DHCP BEZIEHEN" zu betätigen. Nun erscheint eine Eingabemaske in der die gewünschte IP v4 Adresse, sowie die Subnetzmaske und das Gateway angegeben werden können.

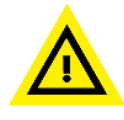

Dies sollte mit Bedacht vorgenommen werden, da bei falscher Eingabe der Werte ein Aussperren aus dem PNI Webinterface droht und diese Einstellung nur über ein Zurücksetzen auf Werkseinstellungen rückgängig gemacht werden kann (siehe Abschnitt FACTORY RESET).

Wird der PNI in spezifischen Firewall Umgebungen eingesetzt, wird keine Garantie für die korrekte Funktion der Namensauflösung des PNI übernommen. Die Erreichbarkeit des PNI über die Eingabe der IP-Adresse sollte in jedem Zustand gewährleistet sein. Hierbei obliegt die Verantwortung beim Endnutzer bzw. beim Betreiber der IT-Infrastruktur die korrekte Erreichbarkeit bzw. die Weiterleitung auf das vom PNI zur Verfügung gestellte Webinterface zu gewährleisten.

#### Information für den Netzwerk-Administrator:

Wenn durch Sicherheitseinstellungen des E-Mail-Clients keine Abrechnungsmails empfangen werden können, muss der Absender [alpha@prachtenergy.com](mailto:alpha@prachtenergy.com) freigegeben sein, bzw. vom SPAM-filter ausgeschlossen werden.

Sollte ein PNI Modul getauscht werden, ist darauf zu achten, nach dem Entfernen des zu tauschenden Moduls dessen DNS Eintrag im DHCP-Server zu löschen, bevor das neue PNI Modul hinzugefügt wird. Dieser Schritt dient dazu, die Übersichtlichkeit der Module im Router zu wahren und Routing-Problemen vorzubeugen.

## <span id="page-18-0"></span>**WERKSEINSTELLUNGEN**

Um den PNI auf Werkeinstellungen zurückzusetzen ist es notwendig die Wallbox zu öffnen. Im nächsten Schritt muss die Box spannungsfrei geschaltet werden. Nun kann der Knopf Reset am PNI gedrückt werden. Der Knopf ist für 30s zu halten und dabei ist die Wallbox wieder unter Spannung zu setzen. Sobald die Status LEDs an der RJ45-Buchse wieder leuchten, kann der Button wieder losgelassen werden und das Zurücksetzen auf die Werkseinstellungen ist beendet. Nun ist das Passwort wieder auf das Standardpasswort zurückgesetzt und alle getätigten Netzwerkeinstellungen sind wieder auf die initialen Einstellungen zurückgesetzt. Angelernte RFID-Karten und dazugehörige Statistiken werden permanent gelöscht.

# <span id="page-18-1"></span>**OTA UPDATES**

Das PNI initiiert im Grundzustand automatisch eine verschlüsselte SSL Verbindung zum Update-Server und prüft ob Updates vorhanden sind. Dies geschieht über den Port 443.

Die OTA Update Funktion kann im Reiter EINSTELLUNGEN (siehe [Abbildung 4\)](#page-13-1) aktiviert bzw. deaktiviert werden.

# <span id="page-19-0"></span>**SCHNITTSTELLE MODBUS TCP**

Die ModbusTCP-Schnittstelle kann über die im Webinterface konfigurierte TCP/IP-Adresse auf dem Standard-Port 502 aktiviert werden.

ACHTUNG: Standardmäßig ist die ModbusTCP Schnittstelle deaktiviert.

Das Datenformat entspricht UINT16 bzw. 16 bit unsigned integer. Gesendete Werte sind auf UINT8 bzw. 8 bit beschränkt.

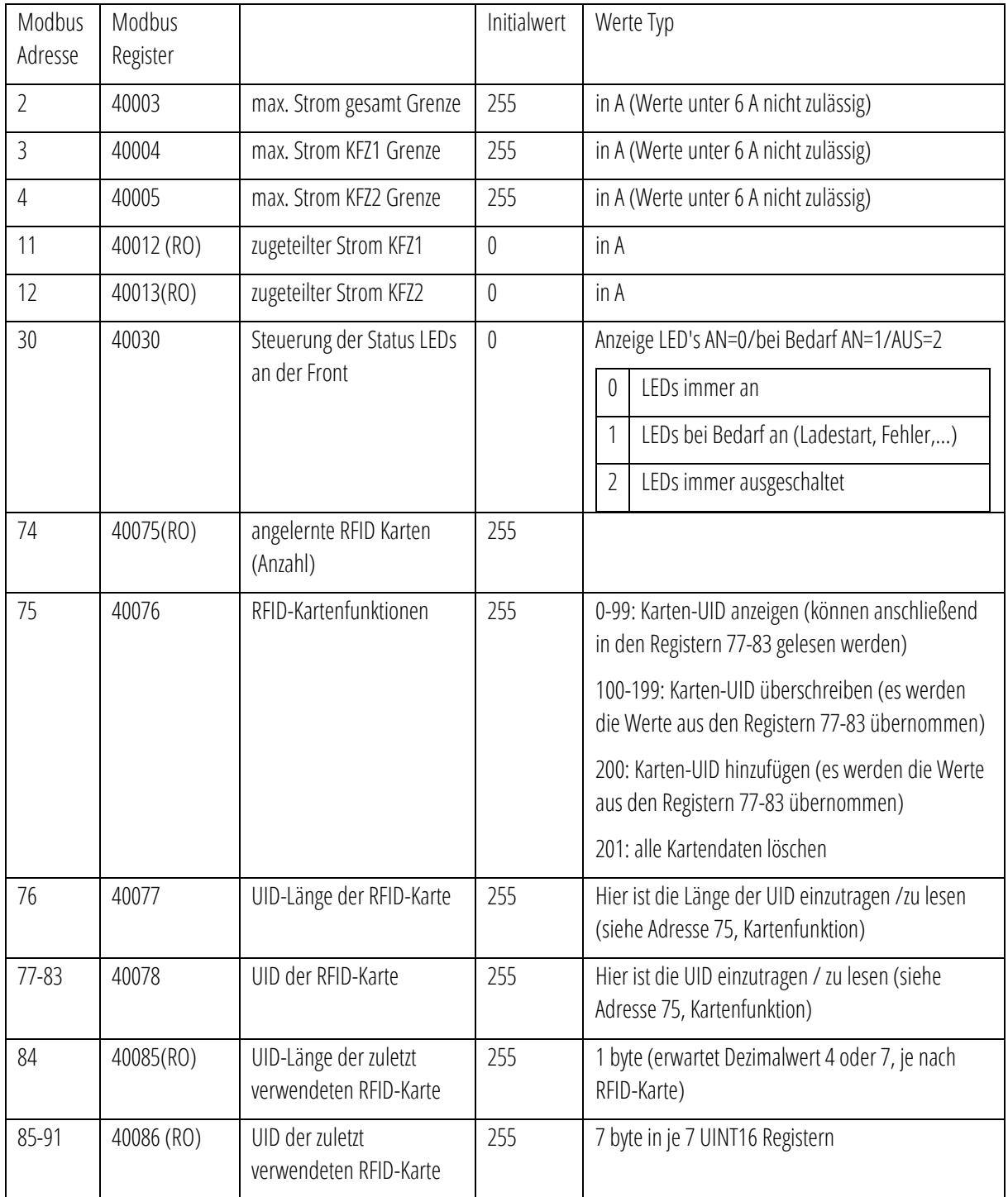

Register Typ 40XXX lesen und schreiben, (RO = nur lesen)

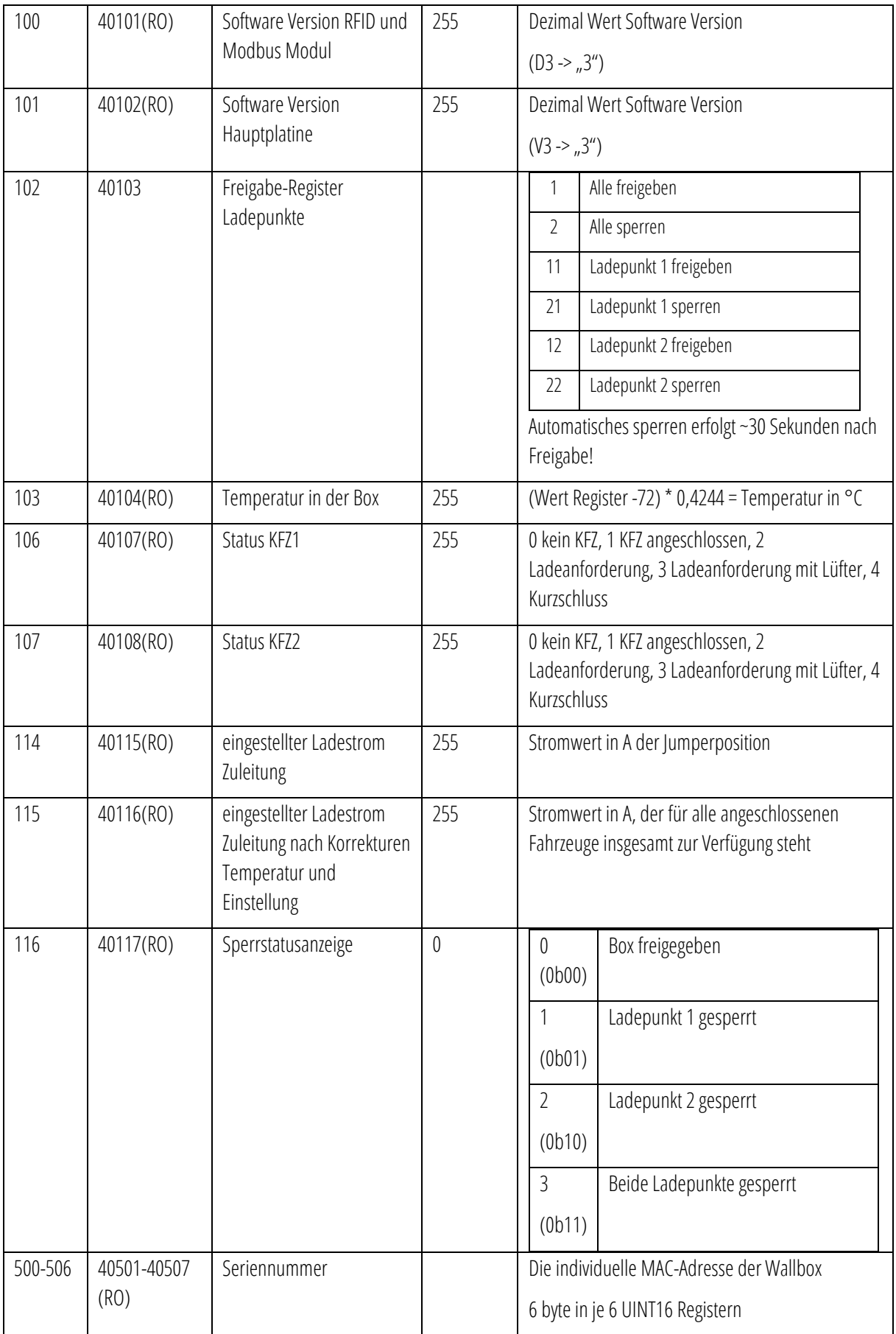

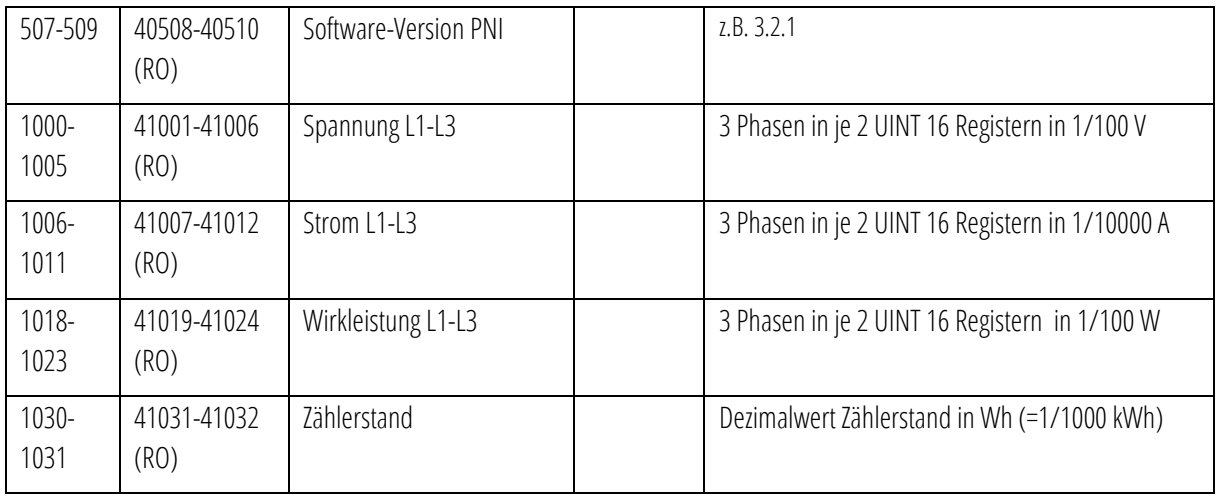

Informationen über RFID-Karten können softwarestandsabhängig unter [support@pracht.com](mailto:support@pracht.com) angefragt werden.

# <span id="page-21-0"></span>**WARTUNG UND REINIGUNG**

Im Falle eines Defekts wenden Sie sich bitte direkt an den Hersteller.

#### Vor der Reinigung ist die Wallbox aus Sicherheitsgründen vom Stromnetz zu trennen.

Verschmutzungen können mit einem feuchten Tuch entfernt werden.

Der Einsatz von scharfen Reinigungsmitteln ist nicht gestattet.

Die Wallbox darf nicht mit einem Wasserstrahl oder Hochdruckreiniger gereinigt werden.

### <span id="page-21-1"></span>**UMWELT**

Die Entsorgung des Verpackungsmaterials erfolgt über die für Ihre Region vorgesehenen Sammelbehälter für Papier und Kunststoffe.

Die Entsorgung von Altgeräten und deren Zubehör erfolgt nach den nationalen und regionalen Vorschriften zur Entsorgung von Elektro- und Elektronikgeräten. Demnach dürfen diese nicht über den Haus- oder Sperrmüll entsorgt werden.

# <span id="page-22-0"></span>**FEHLERBEHEBUNG**

<span id="page-22-1"></span>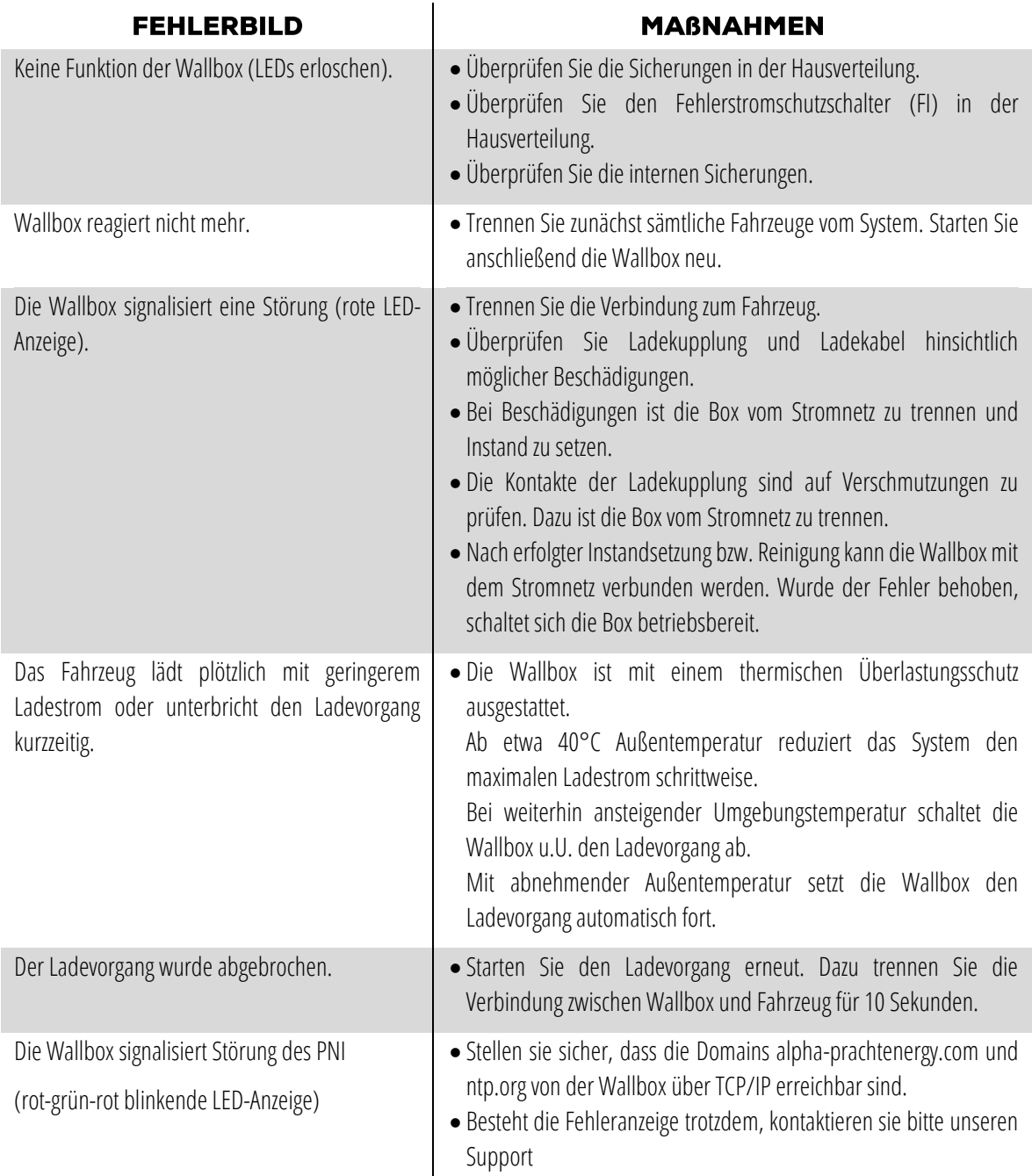

# **KONTAKTADRESSE**

PRACHT Industry GmbH Am Seerain 3, 35232 Dautphetal-Buchenau, Germany Tel. +49 6466 9140-900 [info@prachtenergy.com,](mailto:info@prachtenergy.com) [www.prachtenergy.com,](http://www.prachtenergy.com/) [support@pracht.com](mailto:support@pracht.com)